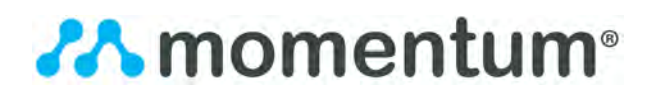

#### WORKS WITH NEST

Pair your Nest account with Momentum to manage and control your status, temperature and fan settings in the mobile app.

### PAIRING NEST WITH YOUR MOMENTUM ACCOUNT

To pair a Nest Learning Thermostat to your Momentum app, first select Pair in the Devices section of the app menu and select your device.

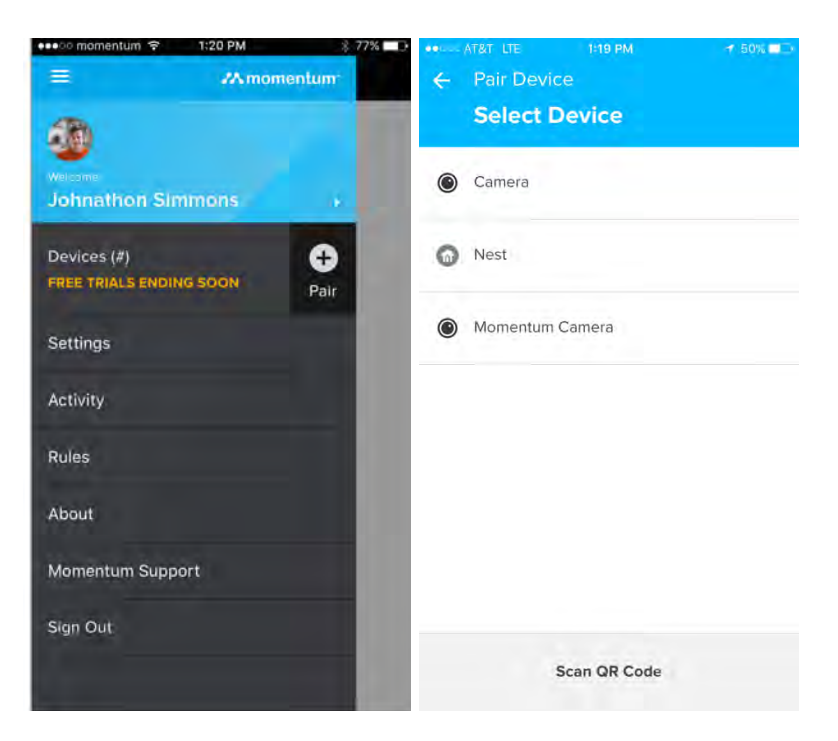

You will need to grant Momentum access to your Nest account on the next page. After selecting Get Started, sign in to your Nest account.

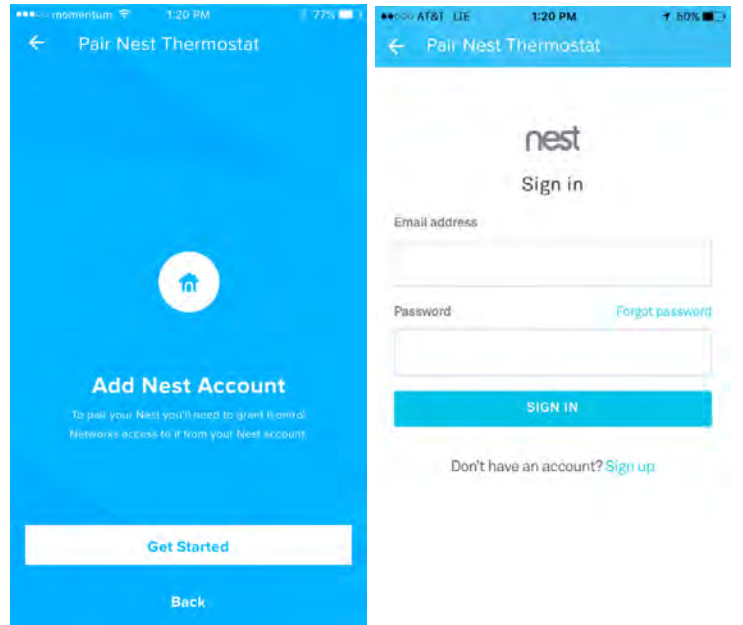

# *M* momentum®

After entering your Nest sign in information, you will need to allow Momentum to access and control your Nest Learning Thermostat.

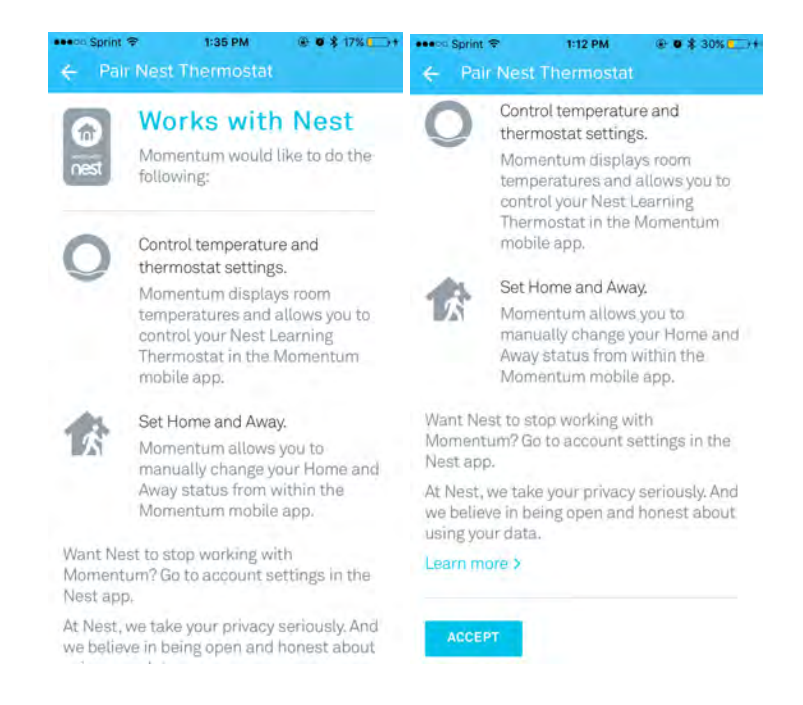

## Click Accept and your Momentum app will connect to your device automatically.

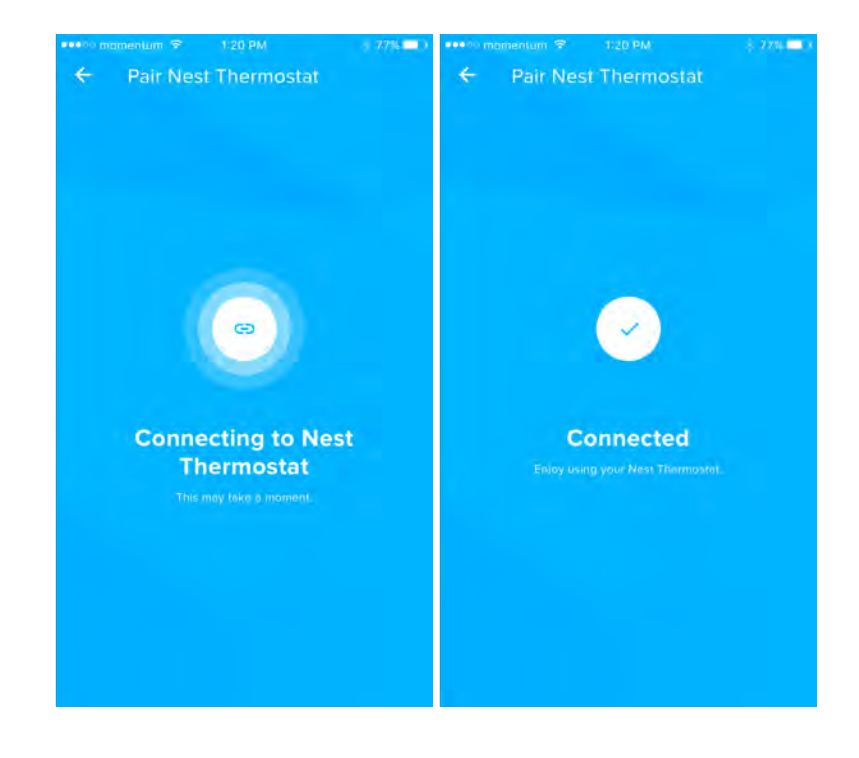

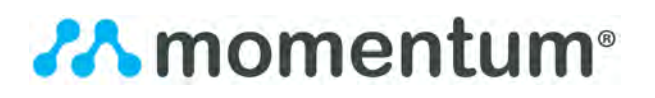

You can now return to your Dashboard add the Nest tile to your Dashboard.

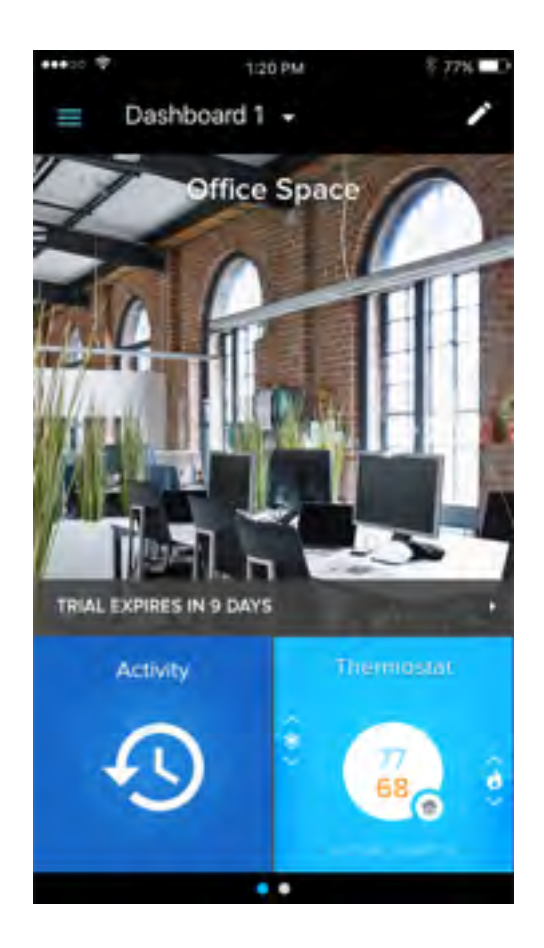

The Nest tile in the Momentum app displays room temperatures and allows you to control your Nest Learning Thermostat in the Momentum app. You can also change your status to Home or Away in the app.

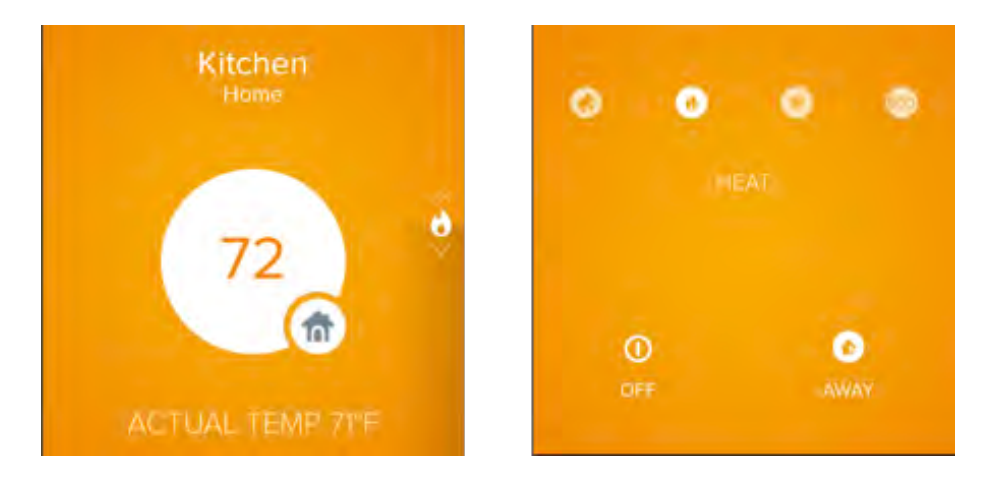

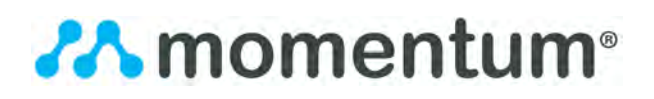

## DISCONNECTING NEST

If you no longer want to control your Nest Learning Thermostat with your Momentum app, select Settings from the main app menu and select your Nest Learning Thermostat. Select **Remove Nest Account** if you would like to continue with disconnecting the integration. Select **Remove** to confirm that you want to no longer access your Nest thermostats using the Momentum app, or **Back** if you would like to continue using the Momentum app to control your Nest thermostats.

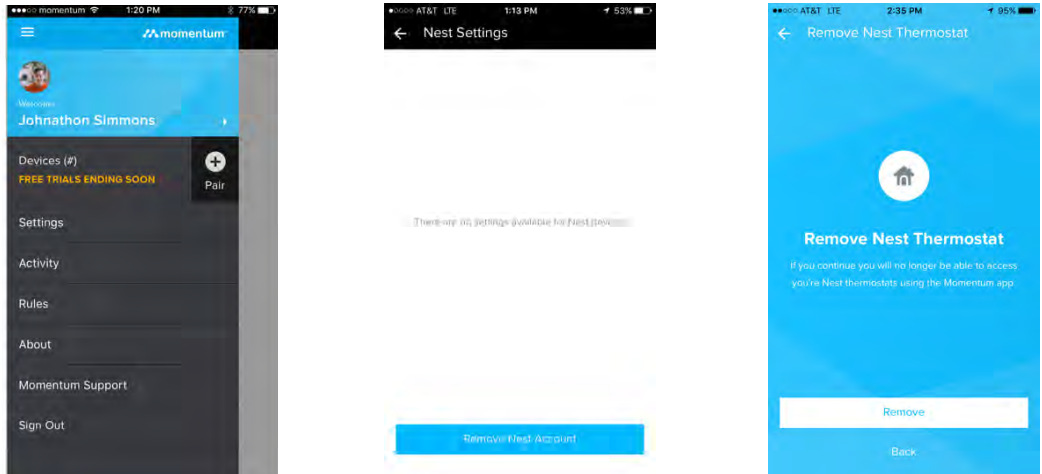

Note: Removing your Nest account, will remove all your Nest Learning Thermostats from your Momentum app. If you wish to just remove a Nest Learning Thermostat from your dashboard, but still maintain the connection between the Momentum app and your Nest account, simply edit your dashboard and delete the Nest Learning Thermostat tile from your dashboard.